## **Form Input**

Use these pages to create forms that accept user input.

- [Designing Input Components](https://wiki.dglogik.com/dglux5_wiki:widgets_and_property_inspector:form_input:designing:home)
- [Text Input](https://wiki.dglogik.com/dglux5_wiki:widgets_and_property_inspector:form_input:text:home)
- [Text Area](https://wiki.dglogik.com/dglux5_wiki:widgets_and_property_inspector:form_input:text_area:home)
- [Password Input](https://wiki.dglogik.com/dglux5_wiki:widgets_and_property_inspector:form_input:password:home)
- [Date Input](https://wiki.dglogik.com/dglux5_wiki:widgets_and_property_inspector:form_input:date:home)
- [Color Input](https://wiki.dglogik.com/dglux5_wiki:widgets_and_property_inspector:form_input:color:home)
- [Number Input](https://wiki.dglogik.com/dglux5_wiki:widgets_and_property_inspector:form_input:number:home)
- [Range Input](https://wiki.dglogik.com/dglux5_wiki:widgets_and_property_inspector:form_input:range:home)
- [File Input](https://wiki.dglogik.com/dglux5_wiki:widgets_and_property_inspector:form_input:file:home)
- [List](https://wiki.dglogik.com/dglux5_wiki:widgets_and_property_inspector:form_input:list:home)

[Previous: Scale Track](https://wiki.dglogik.com/dglux5_wiki:widgets_and_property_inspector:gauges:track:home)

[Next: Designing Input Components](https://wiki.dglogik.com/dglux5_wiki:widgets_and_property_inspector:form_input:designing:home)

From: <https://wiki.dglogik.com/> - **DGLogik**

Permanent link: **[https://wiki.dglogik.com/dglux5\\_wiki:widgets\\_and\\_property\\_inspector:form\\_input:home](https://wiki.dglogik.com/dglux5_wiki:widgets_and_property_inspector:form_input:home)**

Last update: **2021/09/20 14:51**

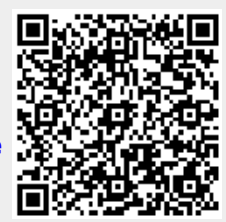